#### **Add support for WinTV HVR 950Q**

27 Mar 2014 21:59 - Hammel

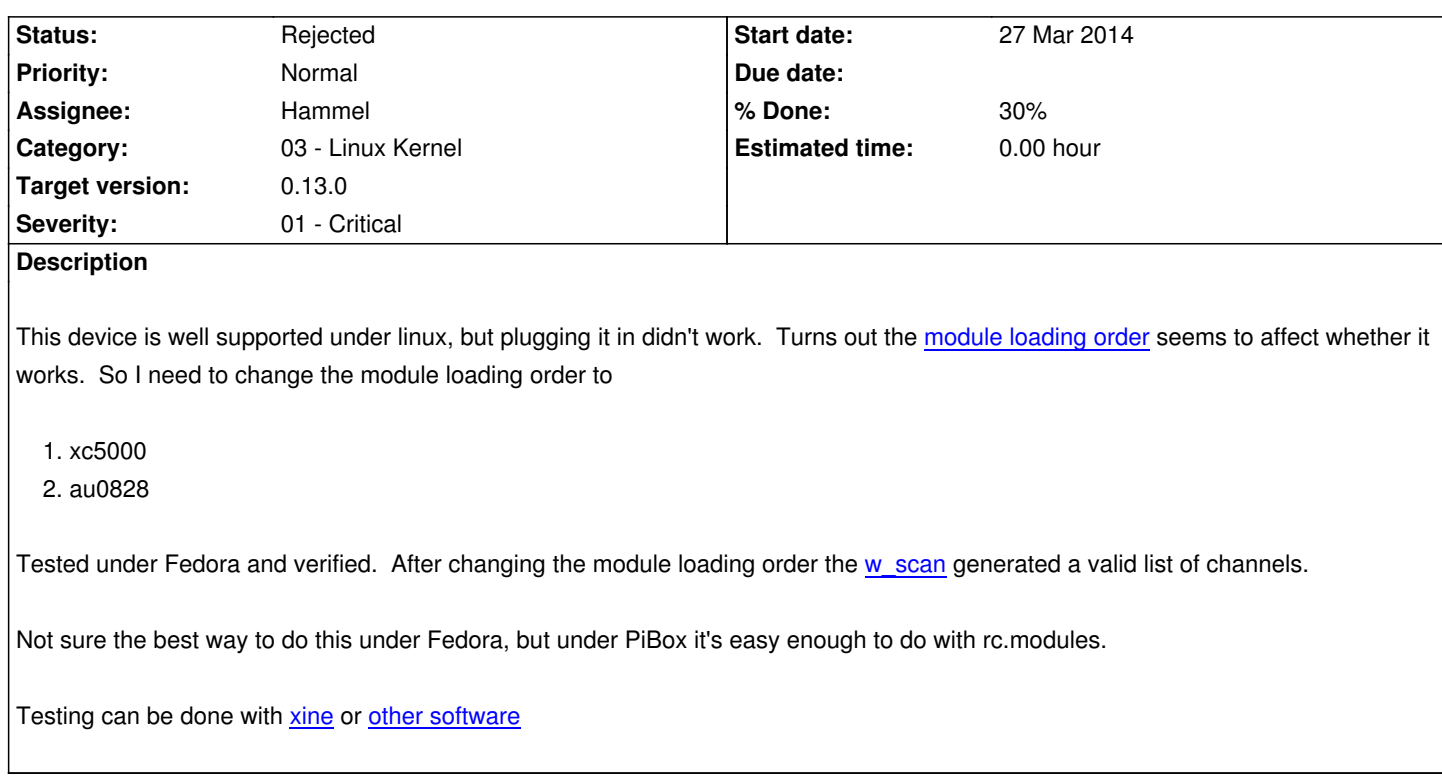

## **Associated revisions**

# **Revision 4377b6d7 - 12 Ma[y 201](http://www.linuxtv.org/wiki/index.php/Xine)4 [21:41 - Hammel](http://www.linuxtv.org/wiki/index.php/TV_Related_Software)**

RM #303: Add dvd\_apps, w\_scan, for tv dongle and xrefresh to help recover from omxplayer.

## **Revision 155e80cf - 12 May 2014 21:54 - Hammel**

RM #303: Added WinTV HR 950Q firmware.

## **Revision 298049f7 - 23 Dec 2014 11:00 - Hammel**

RM #303: Bumped kernel to 3.14.y to try and get TV working better. Kernel seems to work fine with the rest of the system so I'm keeping it on this rev.

## **History**

## **#1 - 27 Mar 2014 22:04 - Hammel**

*- Description updated*

## **#2 - 27 Mar 2014 22:10 - Hammel**

## *- Description updated*

## **#3 - 06 May 2014 20:40 - Hammel**

*- Priority changed from Normal to Urgent*

## **#4 - 07 May 2014 22:24 - Hammel**

#### *- Status changed from New to In Progress*

*- % Done changed from 0 to 10*

Both drivers are already compiled for the current kernel. w\_scan was not included in the rootfs so I'm adding that now before testing the dongle.

#### **#5 - 07 May 2014 22:49 - Hammel**

Just discovered that usbhandler.sh doesn't support multiple drivers. See RM #324

### **#6 - 11 May 2014 11:47 - Hammel**

I've loaded the drivers in order and run w\_scan but it isn't generating a channels.conf for me. I don't see any obvious problems though having the 950Q plugged into a USB hub may not be providing enough power. Still investigating.

I've also found a reasonable hack to usbhandler.sh to load drivers that way I want. Interestingly, the WinTV drivers (xc5000, au0828+friends) are automatically loaded by the kernel or possibly mdev. I don't want them to be loaded because their loading in the wrong order. So I may need an init script of some kind that handles unloading them.

## **#7 - 18 May 2014 09:34 - Hammel**

- *Priority changed from Urgent to Immediate*
- *Severity changed from 03 Medium to 02 High*

## **#8 - 25 Jul 2014 14:13 - Hammel**

*- Target version changed from 0.9.0 to 0.10.0*

## **#9 - 25 Jul 2014 14:13 - Hammel**

*- Priority changed from Immediate to High*

## **#10 - 25 Jul 2014 14:13 - Hammel**

*- Priority changed from High to Normal*

## **#11 - 11 Sep 2014 10:01 - Hammel**

*- Priority changed from Normal to Immediate*

## **#12 - 17 Nov 2014 22:48 - Hammel**

*- % Done changed from 10 to 20*

On Fedora I found that removing the following modules and modprobing them in this order works well enough to get both channels (from w\_scan) and playback with xine:

- 1. xc5000
- 2. au0828
- 3. au8522\_common
- 4. au8522\_decoder
- 5. au8522\_dig

It's important that these are loaded in this order. If you don't, it definitely doesn't work.

Scanning isn't working well on the target board even though it seems to work okay on my laptop. Once I get that working better I need some way to play the channels that have been scanned. Here are some possibilities.

- 1. Recipe to Watch TV uses gnutv and a fifo
- 2. TVHeadend streams TV over network though seems to use internal web interface with javascript to control it.

Note [that gnutv is already](https://raberrytv.wordpress.com/2012/09/07/step-by-step-recipe-to-watch-tv/) in the target rootfs build but tvheadend is not (though it will be easy to add). I kind of like the gnutv option because it seems simp[le to integrat](https://tvheadend.org/)e with a custom UI (like videofe) but I won't know that till I manually try both options.

## **#14 - 19 Nov 2014 22:57 - Hammel**

First try of gnutv->fifo->omxplayer failed. Not sure why. I may need to run omxplayer in an xterm again.

#### **#15 - 20 Nov 2014 22:09 - Hammel**

Not having much luck getting working. I might try xine next:

1. xine project - the core libraries

2. oxine - an OSD styled front end to xine suited to set top boxes.

This may work though unless it uses hardware acceleration it may not playback very well. Just have to try it and see what happens.

# **#16 [- 30 N](http://oxine.sourceforge.net/)ov 2014 19:11 - Hammel**

Not having much luck. Even tried multiple chained powered USB hubs. Some links of interest.

- US ATSC TV Partial Success in the forumss
- Raspbmc DVR tutorial in forums
- omxplayer +hauppauge search on forums

- [Overclocking on eLinux.org, w](http://www.raspberrypi.org/forums/viewtopic.php?f=38&t=22293&p=210654&hilit=omxplayer+hauppauge#p210654)hich was referenced in the second link but which I think will only help with playback and probably not with signal rece[ption.](http://www.raspberrypi.org/forums/viewtopic.php?f=35&t=18090&p=186538&hilit=omxplayer+hauppauge#p186538)

#### **#17 [- 01 Dec 201](http://elinux.org/RPiconfig#Overclocking)4 16:01 - Hammel**

*- % Done changed from 20 to 30*

I added the overclocking to config.txt

arm\_freq=900 gpu\_freq=350 sdram\_freq=500

and when I tried w\_scan again it seemed to work better. I got 8 channels this time. Usually I'm lucky to get any. So then I tried playing via omxplayer. It starts to work but then stops. And now I think I might know why.

ATSC in the US is MPEG-2, which requires a license to playback ON the Pi. If I were to distribute this with, say, TVHeadend to a player that already could play it (say an Android device properly configured) then I wouldn't need the license. At least I think that's the problem.

[So now](http://en.wikipedia.org/wiki/MPEG-2#ATSC) I'm trying to order a license[.](http://www.raspberrypi.org/forums/viewtopic.php?f=41&t=82502)

An alternative would be to use software mpeg-2 decoding but it seems that may not playback very well on the Pi.

Quick update: the w[eb site for order](http://www.raspberrypi.com/mpeg-2-license-key/)ing a license doesn't seem to be working for me. I've emailed store@raspberrypi.org for assistance.

#### **#18 - 05 Dec 2014 09:42 - Hammel**

I was finally able to order a license and it was sent to me (it's just a text key you put in config.txt). Once I added that I tried playback again. This worked better - I got a picture this time. But then the system locked up.

I'm gonna put this on hold for a bit. I think the next thing to try might be to rev the kernel. But that might break other things (the wifi dongles, most likely). The current master on github is 3.12.y and there is a 3.14.y available. There is discussion on moving the the master to 3.14 or later.

I also need to order MPEG-2 licenses for my other boards, specifically the B+ model to see if that performs any better than the B models I've been testing on.

#### **#19 - 05 Dec 2014 09:42 - Hammel**

*- Priority changed from Immediate to Urgent*

*- Severity changed from 02 - High to 03 - Medium*

#### **#20 - 22 Dec 2014 11:49 - Hammel**

Just tried 3.14.27 (lastest in 3.14 series) and it seems to work fine with current apps and system configuration. I have network connectivity, videofe plays (audio and video) and piclock works. However, the boot was slightly different for some reason. psplash didn't finish and I got the X bg (the miot for media server) image which I had not been getting previously. This build does not have the fbtft drivers installed however.

So now I can try scanning for channels and see if that works any better.

## **#21 - 22 Dec 2014 12:16 - Hammel**

Ran a test of video playback. I got playback for a few seconds with audio but then the whole system locked up.

I'm going to move tv playback out to 0.11 so it doesn't block 0.10's release and then come back to it later.

#### **#22 - 22 Dec 2014 12:18 - Hammel**

*- Target version changed from 0.10.0 to 0.11.0* 

## **#23 - 22 Dec 2014 13:55 - Hammel**

- *Priority changed from Urgent to Normal*
- *Severity changed from 03 Medium to 01 Critical*

## **#24 - 29 Dec 2014 12:34 - Hammel**

*- Target version changed from 0.11.0 to 0.13.0*

## **#25 - 30 Jan 2019 17:15 - Hammel**

*- Status changed from In Progress to Rejected*

Rejecting issue because I don't intend to implement a TV frontend to the tuner for PiBox Media System. There just isn't a need for it.